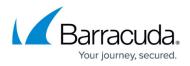

# How to Deploy a CloudGen User Directory Connector With Kubernetes

https://campus.barracuda.com/doc/96019876/

The steps described in this article assume familiarity with kubernetes. The required images are available in the Dockerhub registry under the organization <u>FydeInc</u>.

#### **Prerequisites:**

- Running <u>kubernetes cluster</u> or local <u>minikube</u> installation
- kubectl and helm
- User Directory connector token
- Directory Provider authorization token. See <u>CloudGen Access User Directory Connector</u> for more information.

## Helm chart

The helm chart is available at <u>Artifactory</u> and covers the Barracuda CloudGen Access Directory Connector.

Check the Artifactory link or 'values.yaml' file for all the configuration parameters.

### Deployment

Create a 'custom-values.yaml' file with the desired values. The minimum required configurations for a successful deployment are:

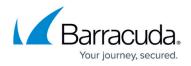

- 'authToken.existingSecret.\*' or 'authToken.newSecret.value'
- 'authToken.type'
- 'enrollmentToken.existingSecret.\*' or 'enrollmentToken.newSecret.value'

Add the helm repo and install the chart:

helm repo add barracuda-cloudgen-access https://barracuda-cloudgen-access.github.io/helm-charts helm install my-release barracuda-cloudgen-access/cga-directory-connector -namespace my-namespace --set-file custom-values.yaml

Optionally, instead of using "helm install", export the yaml files and deploy using your preferred method:

helm template barracuda-cloudgen-access/cga-directory-connector --set-file
custom-values.yaml

#### Example

Extended example for Google Workspaces directory with Prometheus service monitors:

```
nameOverride: cga-directory-connector-my-deploy
serviceMonitor: true
priorityClassName: high-priority
```

#### authToken:

## Barracuda CloudGen Access

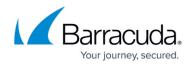

```
type: google
  existingSecret:
    name: cga-directory-connector-secret
    key: auth-token
enrollmentToken:
   existingSecret:
     name: cga-directory-connector-secret
     key: enrollment-token
logLevel: info
customEnv:
  - name: FYDE_GROUPS_INCLUDED
    value: "Engineering"
  - name: FYDE_ONLY_MATCHED_GROUPS
        value: "true"
resources:
  limits:
    cpu: 100m
    memory: 128Mi
  requests:
    cpu: 100m
    memory: 128Mi
```

## Barracuda CloudGen Access

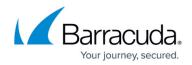

© Barracuda Networks Inc., 2024 The information contained within this document is confidential and proprietary to Barracuda Networks Inc. No portion of this document may be copied, distributed, publicized or used for other than internal documentary purposes without the written consent of an official representative of Barracuda Networks Inc. All specifications are subject to change without notice. Barracuda Networks Inc. assumes no responsibility for any inaccuracies in this document. Barracuda Networks Inc. reserves the right to change, modify, transfer, or otherwise revise this publication without notice.